#### **Specifications**

### **Specifications**

Extron Electronics

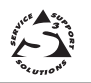

# **User's Guide**

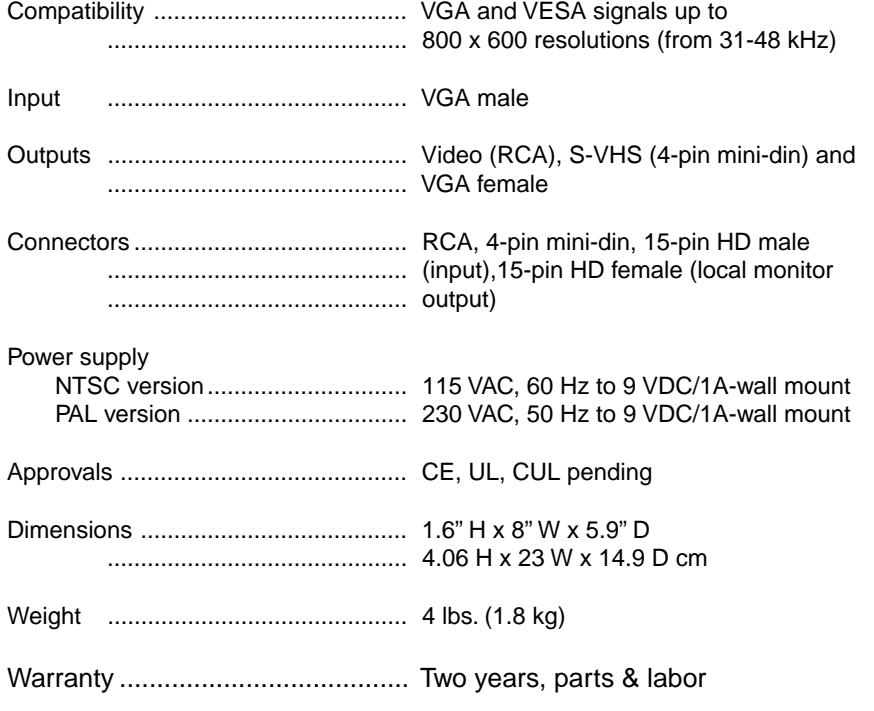

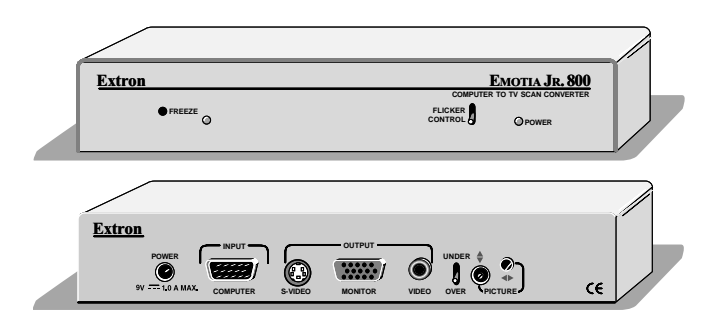

## **EMOTIA Jr. 800 Scan Converter**

(P/N 60-226-01 NTSC, 60-226-02 PAL)

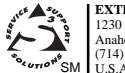

**EXTRON ELECTRONICS** 1230 South Lewis Street Anaheim, CA 92805

**EXTRON ELECTRONICS, EUROPE** Beeldschermweg 6C 3821 AH Amersfoort +31-33-453-4040 FAX +31-33-453-4050 The Netherlands (714) 491-1500 FAX (714) 491-1517 +31-33-453-4040 FAX +31-33-453-4050 +65-226-0015 FAX +65-226-0019 Rev. B<br>
SM U.S.A. The Netherlands Singapore Superior Contact Case of the Singapore Singapore

**EXTRON ELECTRONICS, ASIA** 41B Kreta Ayer Road Singapore 089003 +65-226-0015 FAX +65-226-0019 79-05 68-296-01<br>Rev. B

Singapore

**Extron's EMOTIA JR. 800™** converts VGA sources (31.5 - 48 kHz) with resolutions up to 800 x 600 into NTSC or PAL and S-Video compatible outputs. The **EMOTIA JR. 800** requires no software. Simply connect it from the PC to the desired display (LCD Projector, CRT Projector, consumer TV, VCR or compatible video display).

#### **Installation**

- 1. Turn the PC and its monitor **Off.**
- 2. Connect the input cable's (26-112-15) male end to the PC and the female end to Emotia Jr. 800**'**s 15-pin HD, VGA Input connector.
- 3. Use the PC monitor's cable to connect to Emotia Jr. 800**'S** VGA Output.
- 4. Connect the desired output cable (S-VHS or RCA) to the input connector of the display device.
- 5. Turn PC and PC monitor power **On**.
- 6. Plug the power supply into a service outlet and plug its cable to Emotia Jr. 800**'S** connector marked "Power 9v, 1A".
- 7. Use Emotia Jr. 800's **‡** and **4** controls to center the image on the screen.
- 8. Set the front panel "Underscan/Overscan" switch to select the desired

Parts included with the Emotia Jr. 800 are:

image size.

VGA (male-female) 6' Input cable –26-112-15 (PC to Emotia Jr. 800)

Composite (RCA), 6' Output cable –26-345-01 (Emotia Jr. 800 to Composite Video device)

S-Video (S-VHS) , 6' Output cable –26-316-02 (Emotia Jr. 800 to S-Video device)

External Power Supply, 9 VDC –28-023-01 (Emotia Jr. 800 to AC power source)

Tweaker (small screwdriver)

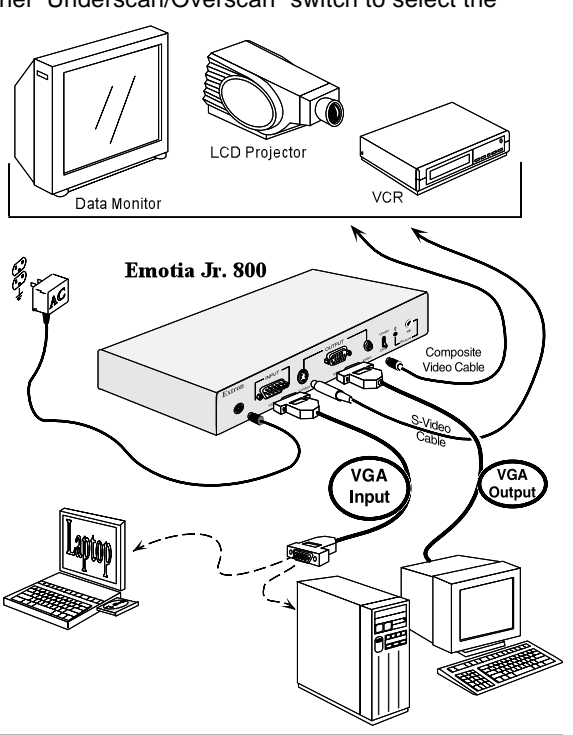

#### **Features**

### **Front Panel Features**

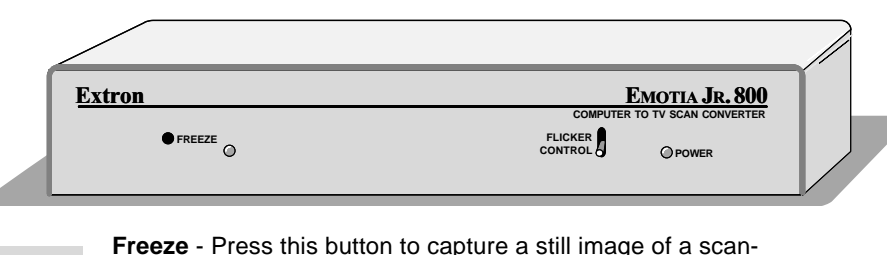

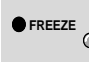

converted computer screen. The LED indicates when Freeze mode is active.

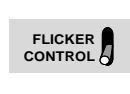

**Flicker Control Switch –** 3 positions: Up = Normal Mode Mid-position = Flicker Reduction Mode Down = Non-Interlaced Mode

### **Rear Panel Features**

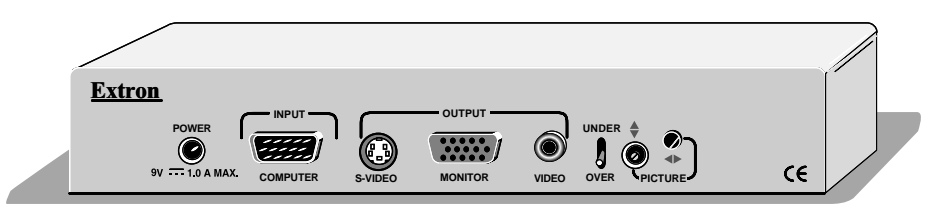

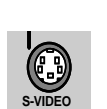

**S-Video** - Use this output for devices that use S-Video or S-VHS. This is the highest quality recordable video out of the EMOTIA Jr. 800.

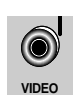

**Video = NTSC or PAL** (depending on version) - An RCA connector provides either NTSC or PAL composite video.

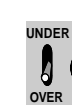

**Underscan/Overscan** - This switch either underscans or overscans the displayed image on the screen. (Use this switch in the underscan position when displaying text.)

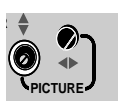

**R**

**Picture –** These two controls are: Vertical Center  $\left( \bigoplus \right)$  (shifts the image up or down on the screen). Horizontal Center  $(4)$  (shifts the image left or right on the screen).